## **VIDEOCONFERENCIA CON COMPAÑEROS/AS Y EL PROFESORADO**

La semana que viene vamos a empezar a realizar videoconferencias para poder tener una relación más "cercana", en la medida de lo posible, con todo el alumnado del centro. No todos los cursos van a empezar ya, porque queremos ver si el funcionamiento es correcto y viable. Para realizarlas dentro de un marco de seguridad, se va a utilizar la aplicación **Google Meet.**

## **¿Cómo me puedo conectar?**

En el planing de las tareas de la semana del 21 al 24 de abril, aquellos cursos que tienen programada una videoconferencia les aparecerán DIA, HORA Y UN ENLACE que deberán pulsar ese día y a esa hora, para acceder a la videoconferencia.

Según desde que dispositivo vayan a conectarse, deben realizar unos pasos u otros.

## *ORDENADOR*

Es recomendable utilizar el navegar Google Chrome, de todas formas, aunque utilicen otro navegador (Mozilla Firefox, Internet Explorer, etc.…) no les debe dar problemas.

Pulsen el enlace o copien y peguen en la barra de dirección del navegador, y accederán a la aplicación. A continuación, les pedirá permisos para cámara y micrófono, digan que SÍ, de lo contrario no se les verá ni oirá. A continuación, verán que les pide que pongan su nombre y hay un botón de "solicitar unirse", pulsen y ¡YA ESTÁ!

## *MOVIL/TABLET*

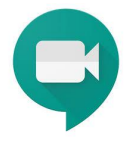

Deberán descargarse la aplicación gratuita de Google Meet.

Como en el resto de las aplicaciones, si le pide permiso para utilizar cámara y micro deben autorizarlo, de lo contrario ni se les verá ni oirá.

Una vez instalada, busquen en la Web del colegio el planing de tareas de su hijo/a, y pulsen en el enlace que aparece para la videoconferencia, y automáticamente se abrirá el programa. Deben darle a unirse y ¡Ya está!

TENGAN PACIENCIA, QUE ES LA PRIMERA VEZ Y LO NORMAL ES QUE ALGUNOS TENGAN PROBLEMAS DE CONEXIÓN, O DIFICULTADES PARA UNIRSE. DE SER ASÍ, MANDEN UN CORREO A SU TUTORA O A ANA, PARA INFORMAR DE SU PROBLEMA, E INTENTEREMOS SOLUCIONARLO.

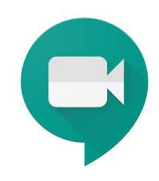